# **Extended Error Recovery**

Selecting option "E" (Extended Error Recovery) from the Session Opercoms menu displays the Extended Error Recovery menu:

```
09:31:57 ***** A D A B A S BASIC SERVICES ***** 2005-11-24
                         - Extended Error Recovery - PACIE02
                   Code Service
                   ---- ----------------------------------
                   B Display message buffer
                  D Display/modify environment
                   E Display/modify Exit routines
                  M Add/Delete PIN modules<br>P Display/modify PIN rou
                  P Display/modify PIN routines<br>R Refresh threshold and alert
                        Refresh threshold and alert exits
                  S SNAP a nucleus dump
                   ? Help
                   . Exit
                 ------ ----------------------------------
  Code \ldots \ldots \ldots \ldotsStart Address .. _________ End Address ... ____
   Database ID .... 105 (RD-MPM105)
 Command ==>
PF1----- PF2------ PF3------ PF4------ PF6----- PF7----- PF8----- PF12-----
Help Exit External Extension of the Menu
```
From this menu you can

- display the message buffer
- display or modify the parameters controlling the extended error handling environment;
- display or modify parameters for invoking the error handling exits;
- add or delete PIN modules:
- display, activate, or deactivate specific PIN routines;
- refresh the ADATHRSH and ADALERTX exit modules loaded in memory;
- SNAP a dump image of nucleus memory.

This chapter covers the following topics:

- [Display Message Buffer](#page-1-0)
- [Display/Modify Environment](#page-1-1)
- [Display/Modify Exits](#page-2-0)
- [Add/Delete PIN Modules](#page-3-0)
- [Display/Modify PIN Routines](#page-4-0)
- [Refresh Threshold and Alert Exits](#page-5-0)
- [SNAP a Nucleus Dump](#page-6-0)

## <span id="page-1-0"></span>**Display Message Buffer**

Selecting option "B" (Display Message Buffer) from the Extended Error Recovery menu displays the contents of the message buffer:

```
09:38:27 ***** A D A B A S BASIC SERVICES ***** 2005-11-24
DBID 105 - Display Message Buffer - PACIEB2
Select starting message
  Msg Num Time Msg ID Message
  --------- -------- ------ ---------------------------------------------------
        2 09:15:11 ADAN5A FILES modified during AUTORESTART:
        3 09:15:11 ADAN5A NONE
         4 09:15:11 ADAN19 BUFFERFLUSH is A S Y N C H R O N O U S
         5 09:15:11 ADAN8Y FILE-LEVEL CACHING INITIALIZED
         6 CWARN-140, FILE CACHING PARAMETER ERROR; Invalid FILE NUMBER
         7 09:15:11 ADAN80 ADABAS DYNAMIC CACHING ENVIRONMENT established.
         8 09:15:11 ADAN01 A D A B A S V7.1.0 is active
         9 09:15:11 ADAN01 MODE = MULTI
        10 09:15:11 ADAN01 Running without RECOVERY-LOG
        11 09:45:23 ADAN8U ESP 64001 (WRK2) Enabled on Demand.
        12 09:45:23 ADAN8U ESP 64002 (WRK3) Enabled on Demand.
        13 09:45:23 ADAN8U FNR 00050 (BOTH) Enabled on Demand.
Command ===>
PF1----- PF2------ PF3------ PF4------ PF6----- PF7----- PF8----- PF12-----
Help Exit Latest - + Menu
```
Press PF4 to refresh the screen and show the latest messages added to the buffer.

The Msg Num column contains the sequential record number for each item in the message buffer. Enter a record number in the field Select starting message to position the display to a particular record.

These functions are the same as the error handling operator commands

**SMGT,DISPLAY=MSGBUF**

### <span id="page-1-1"></span>**Display/Modify Environment**

Selecting option "D" (Display/Modify Environment) from the Extended Error Recovery menu displays the current setting of several extended error handling parameters:

```
09:46:13 ***** A D A B A S BASIC SERVICES ***** 2005-11-24
 DBID 105 - Display/Modify Environment - PACIED2
------- Alert Limits ------- - --- Parameters ------- Status - Executions -
User Queue ......... 85 Smart Management (SMGT) ON 3
Command Queue ...... 80 Message Buffering ..... ON
Threads ............ 75% Abnormal Term. Handler. ON 0
Hold Queue ......... 500 Response Code Handler . ON 0
Data Blocks ........ 80% Heartbeat Subtask ..... ON
Asso Blocks ........ 90% Full System Dump (DUMP) OFF
Flushes/Interval ... 40 Threshold Interval .... 30
Format Overwrites .. 1
         ----------- Most Recent Recovery Action -----------
           Last error occurred on 2005-11-24 09:11:45
           Condition: Rsp 017 Location: * N/A *
PF1----- PF2------ PF3------ PF4------ PF6----- PF7----- PF8----- PF12-----
Help MsgBuf Exit Menu
```
If the heartbeat subtask is inactive or if the ADATHRSH module is not installed, the Alert Limits and the threshold interval values are blank.

The parameters with "ON"/"OFF" values in the Status column can be activated and deactivated by changing the value. The threshold interval parameter and the threshold levels displayed in the Alert Limits column cannot be changed in Adabas Online System. See the *Adabas DBA Reference* documentation for more information.

The functions on this screen mirror the error handling operator commands

```
SMGT,{ON | OFF}
SMGT,ABNORMALTERM={ON | OFF}
SMGT,DUMP={ON | OFF}
SMGT,HEARTBEAT={ON | OFF}
SMGT,MSGBUF={ON | OFF}
SMGT,DISPLAY=THRESHOLD
SMGT,DISPLAY=LAST
```
## <span id="page-2-0"></span>**Display/Modify Exits**

Selecting option "E" (Display/Modify Exits) from the Extended Error Recovery menu displays the status of the exits currently loaded:

```
09:58:48 ***** A D A B A S BASIC SERVICES ***** 2005-11-24
  DBID 105 - List/Modify Exit Routines - PACIEE2
 Mark with 'A' Activate, 'D' Deactivate, 'L' Load, 'C' Critical, 'N' Not Crit
  M Exit Program Status Critical M Exit Program Status Critical
  - ---- -------- -------- -------- - ---- -------- -------- --------
  _ SX00 ADASMXIT Active Critical _
 _ _
 _ _
 _ _
 _ _
 _ _
 _ _
 _ _
 _ _
 _ _
 _ _
 _ _
 PF1----- PF2------ PF3------ PF4------ PF6----- PF7----- PF8----- PF12-----
Help Exit Refr -- - + Menu
```
The exit code, the name of the program invoked by the exit, the current status, and the criticality are listed for each exit. You can change the status and criticality of the exit from this screen.

To change the status and criticality of the exit, enter In the M column next to the selected exit

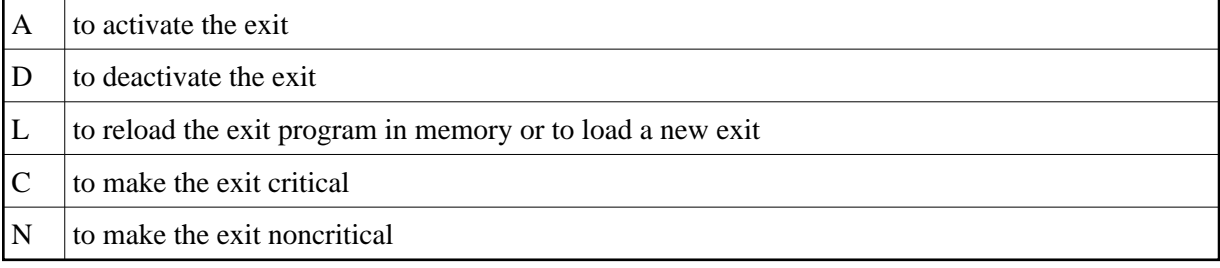

After changes have been made, use PF4 to refresh this screen.

These functions are the same as the error handling operator commands

```
SMGT,DISPLAY=EXITS
SMGT,{XACTIVATE | XDEACTIVATE}=exit-code
SMGT,XLOAD=exit-code
SMGT,XLOAD=(exit-code,module-name)
SMGT,{XCRITICAL | XNOTCRITICAL}=exit-code
```
## **Add/Delete PIN Modules**

Selecting option "M" (Add/Delete PIN Modules) from the Extended Error Recovery menu displays a list of currently available PIN modules:

```
10:02:45 ***** A D A B A S BASIC SERVICES ***** 2005-11-24
                       - Add/Delete PIN Modules - PACIEM2
 Mark entries with 'A' to Add or 'D' to Delete:
         M Module Description Manual Message
             - -------- ------------------------------ -------
            ADAMXY Standard Nucleus PIN Routines
             PINAAF SAF Security
             PINAFP Adabas Fastpath
             PINATM Adabas Transaction Manager
             PINAVI Adabas Vista
            PINRSP Adabas Response Code Handler
            PINUES Universal Encoding Support
```
#### **To load a PIN module into memory**

1. Enter "A" in the M column next to the module name.

This command is successful only if the exit module exists in a library accessible to the Adabas nucleus.

#### **To remove a PIN module from memory**

1. Enter a "D" in the M column next to the module name.

When deleting a PIN module from memory, all related PIN routines are also removed.

These functions are the same as the error handling operator commands

**SMGT,{ADDPIN | DELPIN}=module-name**

## <span id="page-4-0"></span>**Display/Modify PIN Routines**

Selecting option "P" (Display/Modify PIN Routines) from the Extended Error Recovery menu displays a list of PINs currently loaded in memory:

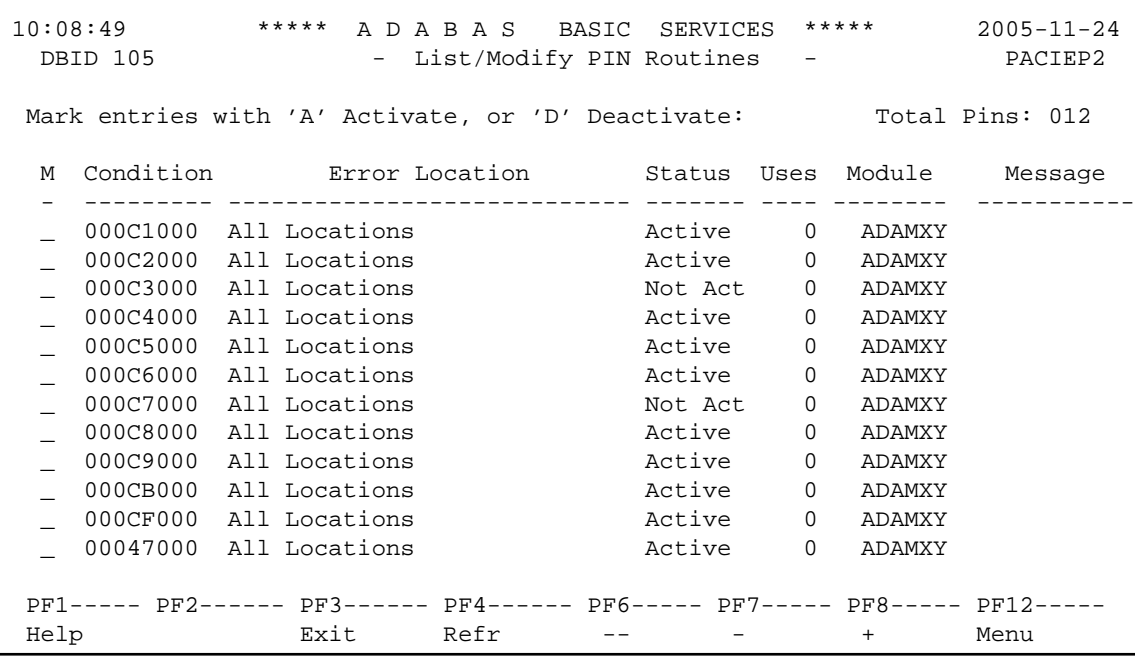

For all PIN routines on the list, the screen indicatess the conditions that cause them to be executed, the current status, the number of times they have been used, and the module in which they are located.

To change the status of the PINs from this screen, enter in the M column next to the PIN number

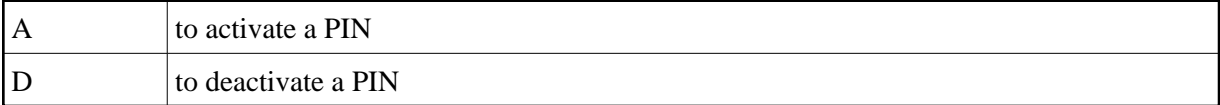

After changes have been made, use PF4 to refresh the screen.

These functions are the same as the error handling operator commands

```
SMGT,DISPLAY=PINS
SMGT,{ACTPIN | DEACTPIN}=pin-number
```
## <span id="page-5-0"></span>**Refresh Threshold and Alert Exits**

Selecting option "R" (Refresh Threshold and Alert Exits) from the Extended Error Recovery menu loads the ADATHRSH and ADALERTX modules into memory.

The following confirmation screen is displayed:

```
10:10:02 ***** A D A B A S BASIC SERVICES ***** 2005-11-24
                       - Extended Error Recovery - PACIE02
                  Code Service
                  ---- ----------------------------------
                 D Display/modify environment
                  E Display/modify Exit routines
                  M Add/Delete PIN modules
                  P Display/modify PIN routines
                  R Refresh threshold and alert exits
                 S SNAP a nucl
                 ? Help | Refreshing will delete and reload
                 . Exit | the modules in memory.
 ------ ----------- | |
                                 | Enter PF3 to cancel or YES to
    Code .............. r | confirm the refreshing of:
     Start Address .. ________ | Thresholds (ADATHRSH)... ___ |
                                 | Alert Exit (ADALERTX)... _
   Database ID \ldots 105 (RD-MPM105) \vert EACIEP1 : Display/Modify PINs functio
   Command ==>
  PF1----- PF2------ PF3------ PF4------ PF6----- PF7----- PF8----- PF12-----
Help Exit Exit Extended Assembly Menu
```
These modules can be refreshed only if the heartbeat subtask is active and the module being refreshed exists in a library accessible to the Adabas nucleus. Both modules can be refreshed at one time.

#### **Note:**

Option "R" is only valid for pre-741 versions of Adabas. When running against an Adabas version 741 database, you will receive a message stating that it cannot be accessed.

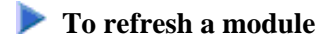

1. Enter "YES" in the input field following the module name.

This deletes the module from memory and reloads a new copy.

These functions are the same as the error handling operator commands

```
SMGT,REFRESHTHRESHOLDS
SMGT,REFRESHALERTEXIT
```
### <span id="page-6-0"></span>**SNAP a Nucleus Dump**

Selecting option "S" (SNAP a Nucleus Dump) from the Extended Error Recovery menu generates a formatted dump of the nucleus without error diagnostics.

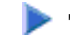

#### **To generate a dump of the whole nucleus**

1. Leave the Start Address and End Address fields on the menu blank.

To generate a SNAP dump of only a range of addresses, enter hexadecimal addresses in the Start Address and End Address fields on the menu.

The formatted dump is written to the DDPRINT dataset specified in the nucleus.

This function is the same as the error handling operator command

**SMGT,SNAP[=(start,end)]**